Designed by COWON

### **iAUDIO HiFi**

24bit/192kHz High Definition Sound | New Highest Performance CS43131 DAC | SNR 130dB, THD+N 0.0004%, Output 2.0Vrms | Native DSD | Premium Sound DAC Filter | DSD(DFF, DSF) / FLAC / WAV / AIFF / ALAC / APE / MP3 / WMA / OGG | Playback Speed Control, Répéter A/B | JetEffect 5 & BBE+ | Ultra Slim Design | Capacitive Touch Pad | Swing Touch Interface

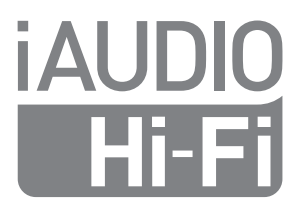

Manuel d'instructions ver. 1.0FR

### **Merci d'avoir choisi un appareil COWON.**

Bienvenue dans l'univers du concept « Digital pride » Ce manuel vous permet de vous familiariser avec votre lecteur et vous fournit des astuces de sécurité fort utiles. Veuillez le lire attentivement avant d'utiliser l'appareil afin d'optimiser votre expérience numérique.

Les caractéristiques de l'appareil peuvent être modifiées sans préavis. Les illustrations contenue dans ce manuel peuvent différer de l'appareil réel.

# $\mathbb{E}$  C E FC  $\mathbb{C}$  FHI  $\mathbf{C}_{\text{O151702}}$   $\mathbb{C}_{\mathbb{C}}$   $\mathbb{E}$   $\mathbb{E}$

## + COPYRIGHT NOTICE

### Site Web de COWON

- + Vous trouverez des détails supplémentaires sur le lecteur iAUDIO HiFi et d'autres produits COWON en consultant l'adresse suivante : http://www.COWON.com.
- + Vous pouvez consulter les dernières actualités de l'entreprise et télécharger gratuitement la dernière version du micrologiciel sur notre site internet.
- + Nous proposons une Foire aux questions et un manuel de l'utilisateur en ligne à l'intention des utilisateurs débutants.
- + Rejoignez-nous et enregistrez-vous comme membre en saisissant sur notre site Internet le numéro de série de votre appareil.
- + En tant que membre, vous pouvez bénéficier de consultations directes en ligne et être informé par courrier électronique des actualités et des événements récents.

### Généralités

- + COWON® et PLENUE® sont des marques déposées de notre société et/ou de ses affiliés.
- + Les droits d'auteur de ce manuel appartiennent à notre société. Toute reproduction ou distribution non autorisée de son contenu, complète ou partielle, est strictement interdite.
- + Notre société respecte les lois Music Industry Promotion Act, Game Industry Promotion Act et Video Industry Promotion Act, ainsi que toutes les autres lois et réglementations applicables. Les utilisateurs sont également encouragés à respecter ces lois et ces réglementations.
- + Rendez-vous sur notre site http://www.COWON.com et rejoignez-nous en tant que membre. Vous pourrez alors bénéficier d'avantages réservés uniquement aux membres enregistrés.
- + Les illustrations, graphiques, photos et spécifications du produit contenus dans ce manuel peuvent faire l'objet de modifications ou de mises à jour sans préavis.

### À propos de BBE

- + Cet appareil est produit sous la licence de BBE Sound, Inc. (USP4638258, 5510752 et 5736897).
- + BBE et les symboles BBE sont des marques déposées de BBE Sound, Inc.

## + Sommaire

- + Avant de commencer ! 5 - Précautions - Contenu de l'emballage + Informations supplémentaires 21 - Spécifications du produit + Dépannage 22
	- Noms des pièces et fonctions
	- Touches
	- Raccordement / Charge
	- Branchement et débranchement de l'ordinateur

+ Utilisation de base 8

- Mise à jour du micrologiciel
- + Utilisation de l'appareil 14
	- Library
	- Écran de lecture
	- Répéter A/B
	- Menu Screen
	- Réglage
	- Paramètres de JetEffect 5

## + Précautions

Notre société ne peut être tenu responsable en cas de dommages ou de dysfonctionnements<br>des produits suite à une mauvaise utilisation et au non-respect des instructions décrites dans le des produits suite à une mauvaise utilisation et au non-respect des instructions décrites dans le présent manuel. Les informations suivantes s'appliquent à tous les articles fabriqués ou produits par notre société.

- + N'utilisez pas cet appareil à des fins autres que celles décrites dans ce manuel.
- + Manipulez le manuel, l'emballage, les accessoires, etc. avec précaution afin d'éviter toute coupure ou blessure corporelle.<br>Blessure corporelle.<br>Pour votre sécurité ne regardez pas de vidéos d'images ou de textes enregistrés dans votre lecteur en +
- + Pour votre sécurité, ne regardez pas de vidéos, d'images ou de textes enregistrés dans votre lecteur en conduisant. L'utilisation des autres fonctions de cet appareil pendant la conduite de votre véhicule comporte également des risques et peut entraîner des accidents mortels.
- + L'utilisation des écouteurs alors que vous êtes au volant d'un véhicule, que vous faites de l'exercice ou que vous êtes en promenade peut affecter la conduite, gêner ou empêcher la reconnaissance des signaux d'urgence, des alarmes, des avertissements, de l'approche d'un véhicule et de la conversation. L'utilisation des écouteurs peut également être interdite par la loi en fonction de la région dans laquelle vous vous trouvez.
- + Si vous faites fonctionner votre appareil à un volume élevé (85dB ou plus) pendant des périodes prolongées, vous risquerez d'altérer vos capacités auditives.
- + Pour votre santé, utilisez le lecteur dans un environnement bien éclairé afin d'éviter que l'écran LCD ne fatigue trop vos yeux.
- + Ne tentez jamais de démonter vous-même votre lecteur. Toute tentative de démontage annule la garantie et élimine toute possibilité de réparation ultérieure du produit au titre de la garantie.
- + Pour votre sécurité, utilisez toujours les câbles d'origine fournis par notre société.
- + Si vous utilisez un produit fourni avec un adaptateur de courant CA, veuillez utiliser le chargeur d'origine offert par COWON.<br>
The form offert par COWON.<br>
The state mere of use of the part COWON.
- + Lorsque vous branchez l'appareil sur un PC, utilisez un port USB de la carte mère ou une carte hôte USB. L'utilisation d'un hub USB externe ne garantit pas un fonctionnement correct (Port USB du clavier ou hub USB externe par exemple).<br>
+ Prenez garde à raccorder les câbles correctement entre votre lecteur et votre ordinateur. Vous risqueriez
- + Prenez garde à raccorder les câbles correctement entre votre lecteur et votre ordinateur. Vous risqueriez d'endommager vos deux appareils. Ne posez pas d'objets lourds sur les câbles et ne les pliez pas.
- + Prendre soin de ne pas appliquer un choc extérieur ou de la pression lors de l'utilisation des produits avec d'écrans (LCD, AMOLED, ou Touch Pad). Garantie peut être annulée si le dommage se produit en raison des circonstances précitées.
- + Ne laissez pas tomber l'appareil et ne lui faites pas subir de chocs violents ; il risquerait de tomber en panne ou de connaître des dysfonctionnements et ne serait plus couvert par la garantie.
- + Attention à ne pas avoir de coupures provoquées par des éléments coupants, tels que les dents d'un animal.

## + Précautions and the commencer !

- + Veillez à ne pas charger le produit à proximité d'un appareil de chauffage ou dans un environnement aux températures élevées. Pour minimiser le risque de dégats ou d'incendie, ne couvrez jamais l'appareil avec<br>d'autres objets (couverture, serviette, etc.) et n'empêchez pas la dissipation naturelle de la chaleur pendant la charge ou l'utilisation.
- + Si vous sentez une odeur de brûlé ou ressentez une source de chaleur excessive, appuyez sur le bouton RÉINITIALISER pour arrêter l'appareil et contactez votre revendeur.<br>+ Si vous constatez des anomalies au niveau de la batterie, telles qu'un gonflement, annuyez immédiatement.
- + Si vous constatez des anomalies au niveau de la batterie, telles qu'un gonflement, appuyez immédiatement sur le bouton RÉINITIALISER pour arrêter le système et contactez votre revendeur.
- + Évitez de mettre votre lecteur en contact avec l'eau et ne le rangez pas dans un endroit humide pendant des périodes de temps prolongées. Si le lecteur est endommagé par la moisissure de la manière décrite précédemment, la défaillance du produit sera considérée comme étant causée par une mauvaise utilisation de la part de l'utilisateur.
- + Si vous touchez le lecteur avec les mains mouillées, vous risquerez d'y provoquer des dommages et des dysfonctionnements. Ne manipulez jamais la prise en ayant les mains mouillées : vous risqueriez de vous électrocuter.
- + L'utilisation du lecteur dans des endroits soumis à une forte électricité statique est susceptible d'entraîner des dysfonctionnements.
- + Ne laissez pas le produit à proximité d'aimants ou de champs magnétiques directs car ils pourraient entraîner un dysfonctionnement.
- + Veillez à bien débrancher la prise d'alimentation de l'ordinateur et de l'adaptateur USB en cas d'éclair ou d'orage afin de prévenir tout risque d'incendie et de mise en danger de l'utilisateur.
- + N'exposez pas votre appareil à des températures inférieures à 0°C ou supérieures à 40°C, comme ce peut être le cas à l'intérieur de votre véhicule. Votre appareil risquerait d'être irrémédiablement endommagé.
- + Maintenez le lecteur dans un endroit sec et ventilé, à l'abri de la lumière directe du soleil, celle-ci pouvant causer des déformations et des dommages au circuit électrique interne ou à l'écran LCD.
- + N'utilisez pas de détergent ou d'autres produits chimiques sur la surface du produit tel qu'il mai responsables de la décoloration. Dans ce cas, nettoyez la zone polluée soigneusement avec un chiffon doux.
- + Si cet appareil est principalement destiné au stockage de données, il est recommandé de sauvegarder toutes les données avant utilisation. Notre société n'est aucunement responsable des pertes de données, quelle qu'en soit la cause.
- + Il arrive en effet que toutes les données enregistrées sur le lecteur soient supprimées au cours d'une réparation. Notre société n'est aucunement responsable des pertes de données qui surviennent lors des réparations. Veillez à sauvegarder les données à un emplacement sûr avant d'envoyer votre appareil en réparation.
- + Lors du formatage de la mémoire interne, sélectionnez le système de fichiers spécifié dans le manuel (FAT32 / FAT16 / NTFS par exemple).
- iAUDIO HiFi 6 + Le prix du lecteur est susceptible de varier en fonction des aléas du marché. Notre société n'a aucune obligation d'offrir une compensation pécuniaire, quelle qu'en soit la raison.

## + Contenu de l'emballage

### Avant de commencer !

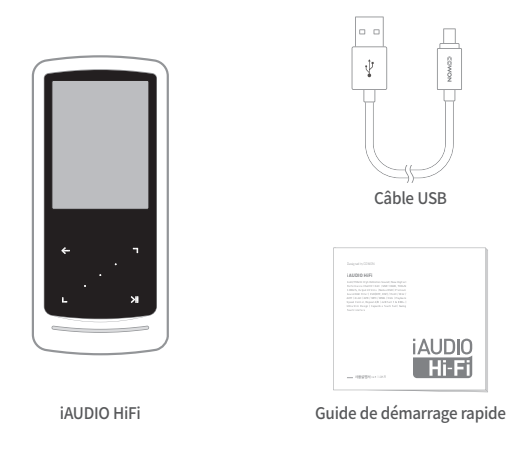

\* Le contenu réel du coffret peut différer des illustrations ci-dessus.

## + Noms des pièces et fonctions

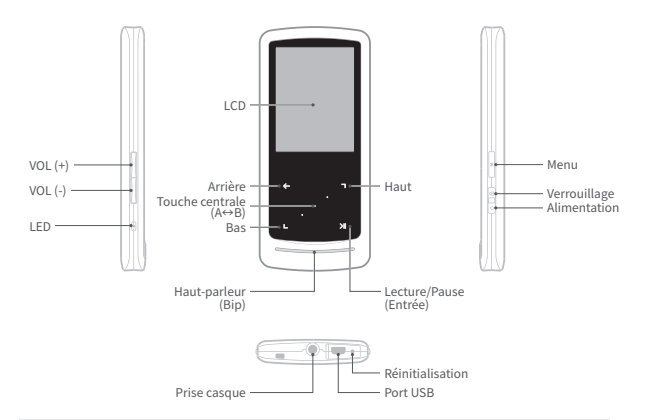

» Si les boutons ne fonctionnent pas ou si l'écran ne répond pas aux commandes tactiles, appuyez sur le bouton<br>[Réinitialisation] situé au bas de l'appareil, La Réinitialisation ne fera que couper l'alimentation et n'endom le produit ou n'effacera pas les fichiers mémorisés dans l'appareil.

## + Touches

Utilisation de base

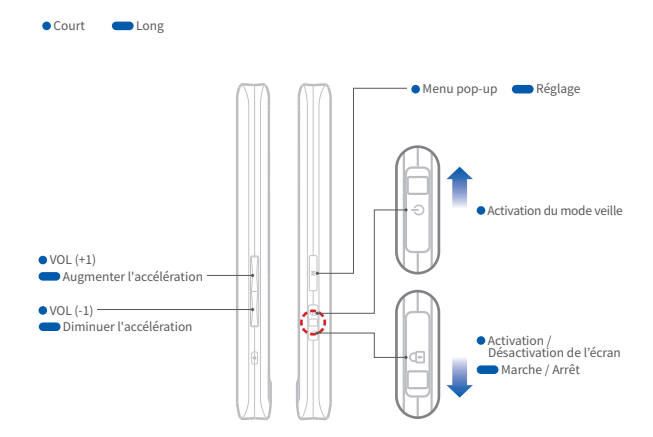

## + **TOUCHES** Utilisation de base

Court Long Défilement par effleurement

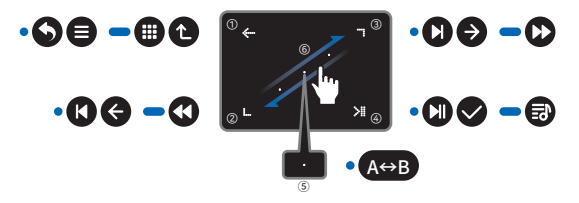

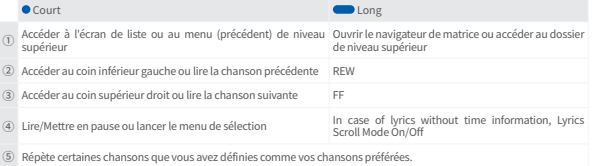

⑥ Défilement par effleurement : Effleurez et traînez pour un défilement plus rapide dans un menu, un liste ou des fichiers.

## + Raccordement / Charge Utilisation de base

Pour charger le lecteur iAUDIO HiFi, vous devez utiliser le câble USB pour connecter l'appareil à un ordinateur ou un chargeur.

La LED indique l'état de charge de la batterie (rouge : en charge, verte : charge complète).

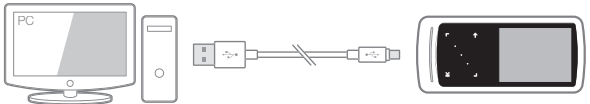

Le câble USB relie l'ordinateur et le port USB.

Il faut 2 heures pour charger complètement la batterie.

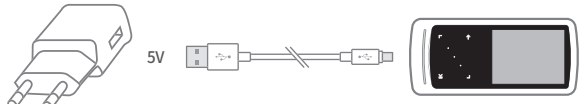

Connectez l'appareil à l'adaptateur d'alimentation (5 V) à l'aide du câble USB.

Il faut 2 heures pour charger complètement la batterie.

- Veillez a bien connecter l'appareil a un port USB situe a l'arriere de l'ordinateur.Il se peut que la connexion ou la<br>- charge de l'appareil ne soit pas possible autrement à cause de la potentielle instabilité d'un port Hub USB externe non alimenté.
- Charger complètement l'appareil avant de l'utiliser pour la première fois ou s'il n'a pas été utilisé depuis un certain temps.
- Pour votre sécurité, ne pas charger l'appareil dans un espace clos, par exemple sous une couverture ou dans un sac. Charger l'appareil dans un espace ouvert.

## + Branchement et débranchement de l'ordinateur

- 1. Utiliser le câble USB pour connecter le iAUDIO HiFi au PC.
- 2. Mise sous tension
- 3. Le message de connexion apparaît sur l'écran du iAUDIO HiFi.
- 4. Vérifiez également sur Poste de travail ou Windows Explorer que votre iAUDIO HiFi est correctement branché sur l'ordinateur.
- 5. Utiliser le iAUDIO HiFi pour copier la piste à écouter.
- 6. Cliquez ensuite sur l'icône ma située dans la zone de notification pour supprimer le lecteur iAUDIO HiFi de l'ordinateur en toute sécurité.
- 7. Cliquez sur le message contextuel.

Removing USB Mass storage device - Drive (E:)

8. S'assurer que le iAUDIO HiFi est correctement déconnecté, puis le débrancher du PC.

**(ii) Safely Remove Hardware** Now you may safely remove "USB mass storage

device" from the system

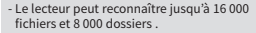

- Débranchez l'appareil après avoir exécuté la fonction « Retirer le périphérique en toute sécurité ».
- Le message suivant peut s'afficher de manière aléatoire, mais il ne signale pas de dysfonctionnement au niveau du produit. Veuillez essayer à nouveau.

An error occurred when removing USB mass storage device

Cannot stop "Generic Volume" device now, Please try to stop the device<br>again later.  $0K$ 

- Si votre système d'exploitation n'affiche pas ce message, débranchez le lecteur une fois le transfert des fichiers terminé
- Seul le transfert simple de fichiers est possible pour les environnements Linux et Mac.
- Le stockage (64Go ou plus) doivent être formatées à l'aide d'un outil de formatage FAT32 (par exemple, guiformat) pour être correctement reconnues. (Une taille d'unité d'allocation de 32Ko est recommandée.)

## + Mise à jour du micrologiciel

Le micrologiciel utilise des programmes intégrés au matériel et lance des mises à jour pour améliorer les capacités de l'appareil et corriger les bugs du logiciel.

Le iAUDIO HiFi peut utiliser le micrologiciel pour ajuster la performance de l'appareil ou les méthodes d'utilisation sans notification préalable et des défaillances mineures du micrologiciel peuvent se produire.

### Comment mettre à jour le micrologiciel?

- 1. Téléchargez la dernière version du micrologiciel à partir de la rubrique AIDE de notre site (http://www. COWON.com).
- 2. Utiliser le câble USB pour connecter le iAUDIO HiFi au PC.
- 3. Décompressez le micrologiciel téléchargé et copiez-le sur dans le fichier racine du iAUDIO HiFi.
- 4. Une fois l'appareil correctement déconnecté, retirer le câble USB.
- 5. Lorsque l'appareil est allumé, le micrologiciel est automatiquement actualisé en deux temps.
- 6. Lorsque la mise à jour est complète, allumer l'appareil et aller dans 'Réglages ▶ Système ▶ Infos' pour vérifier la version du micrologiciel installé.

- Avant de procéder à la mise à niveau, rechargez complètement le lecteur.

<sup>-</sup> Ne désactivez pas le lecteur avant la fin de la mise à jour du micrologiciel. Cela risque d'endommager le produit et d'annuler la garantie.

<sup>-</sup> Sauvegardez vos données importantes avant la mise à niveau du micrologiciel car les données stockées sur le lecteur peuvent être eff acées durant le processus. Notre société n'est aucunement responsable des pertes de données, quelle qu'en soit la cause.

## + Library Utilisation de l'appareil

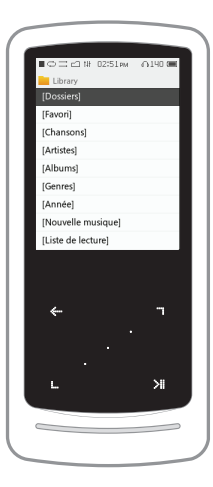

Description de chaque mode de la liste du Mode Navigateur

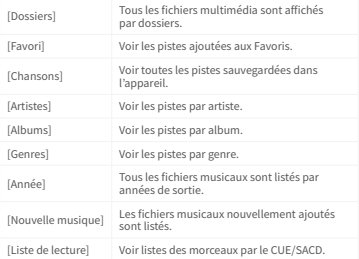

## + Écran de lecture Utilisation de l'appareil

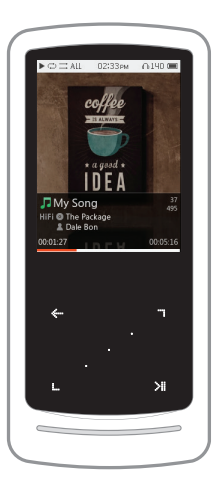

- 1. L'appareil sera prêt à lire si la mémoire contient des fichiers audio.
- 2. Appuyez sur **DE pour lire des fichiers audio**.
	- L'i AUDIO HiFi est compatible avec la fonction Album Art 2.0 qui est elle-même compatible avec des illustrations d'albums multiples par fichier audio individuel.
	- L'affichage de 6 illustrations d'albums maximum par fichier audio peut être tourné.
- 3. Appuyez sur la touche Entrée pour mettre la lecture en pause.
- 4. Appuyez brièvement sur  $\blacksquare$  pour sauter de la longueur spécifiée dans [Réglages] ‒ [Musique] ‒ [Passer intervalle].
- 5. Appuyez et maintenez enfoncée la touche effectuer un retour/une avance rapide.

 La vitesse de retour/avance rapide peut être spécifiée dans [Réglage] - [Musique] - [Sacner intervalle].

- 6. Appuyez et maintenez enfoncée la touche pendant la lecture musicale pour passer au mode navigateur matriciel.
- 7. Appuyez brièvement sur **compount afficher la liste de fichiers.** 
	- **D**, peuvent être utilisées pour sélectionner différentes plages ou dossiers.

## + Répéter A/B Utilisation de l'appareil

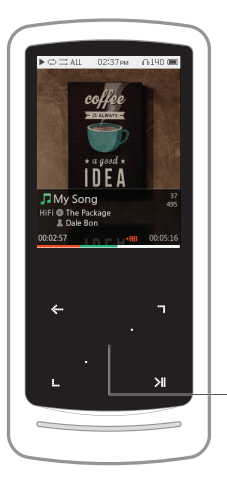

Appuyez sur la touche centrale pour activer la répétition d'une section.

La fonction de répétition d'une section n'est disponible que pendant la lecture musicale.

- 1. Réglage du point de démarrage de la répétition d'une section Appuyez sur la touche centrale pendant la lecture musicale. ◀AB pparaîtra en bas de l'écran. Une barre d'état apparaîtra en vert en bas pour la section spécifiée.
- 2. Réglage du point d'arrêt de la répétition d'une section Appuyez sur la touche centrale au point d'arrêt voulu. ◀AB▶ apparaîtra en bas de l'écran, et la section spécifiée sera lue de manière répétée.
- 3. Désactivation de la répétition d'une section

Appuyez sur la touche centrale lorsque ◀AB▶ est affiché en bas de l'écran. La répétition d'une section sera désactivée et la lecture musicale normale reprendra.

Touche centrale (A↔B)

## + Menu Screen Utilisation de l'appareil

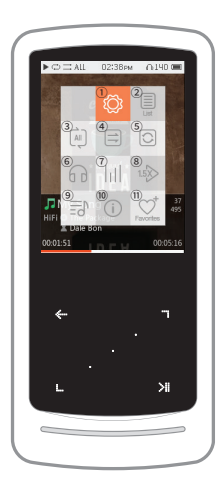

Appuyez sur <u>i im i</u> pendant la lecture musicale pour faire<br>apparaître le menu contextuel contenant les fonctions ci-dessous

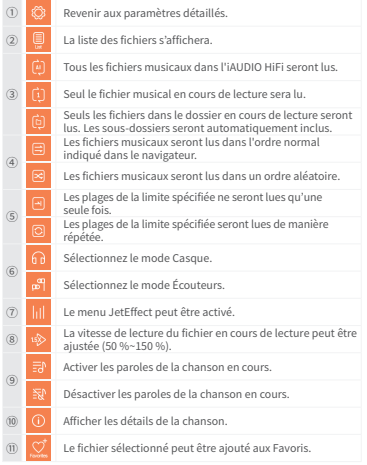

## + Menu Screen Utilisation de l'appareil

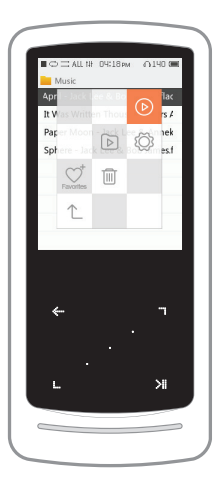

Appuyez sur <u>en mode</u> dossier pour faire apparaître le menu contextuel contenant les fonctions ci-dessous.

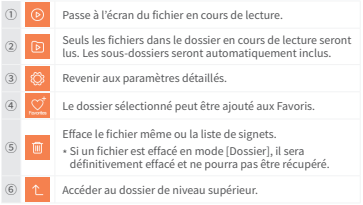

## + Réglage Utilisation de l'appareil

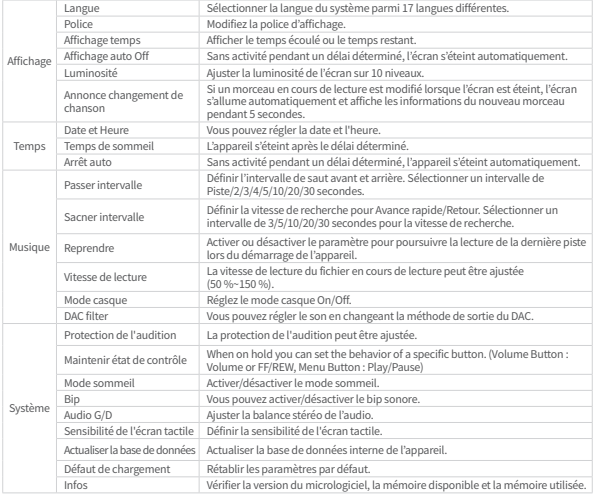

## + Paramètres de JetEffect 5 Utilisation de l'appareil

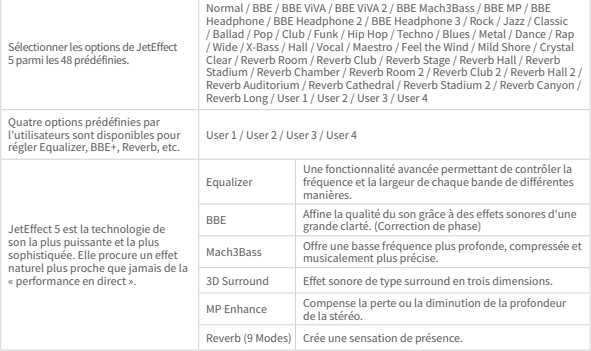

- \* Des valeurs de paramètres particulièrement extrêmes peuvent provoquer des distorsions ou nuisances sonores dans JetEffect
- \* L'utilisation de JetEffect tout en lisant des fichiers de musique de haute qualité (par exemple, 24bits ou 192kHz) peut avoir un impact sur la vitesse de défilement de liste.
- \* Pour plus d'informations sur le BBE, consulter l'introduction au BBE sur notre page d'accueil (www.COWON.com).

## + Spécifications du produit Informations supplémentaires

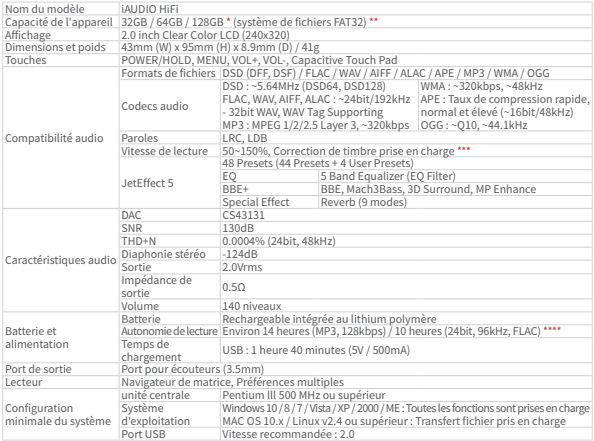

Port USB Vitesse recommandée : 2.0 \* La capacité réelle peut varier selon la mémoire du système utilisée par l'appareil. \*\* L'appareil doit être formaté en FAT32.

 \*\*\* Les formats partiels (par exemple, DSD) ne sont pas pris en charge et la fluidité du contrôle de la vitesse de lecteur peut varier selon les morceaux.

\*\*\*\* La durée de lecture est basée sur les normes d'essai propres à la société, aussi peut-elle différer de la durée de lecture réelle.

## + Dépannage

### + J'ai encore des questions même après avoir lu le manuel.

Le site COWON (www.COWON.com) offre une assistance aux utilisateurs de produits COWON dans sa section FAO (Frequently Asked Ouestions).

il est vivement conseillé aux utilisateurs de consulter le site Internet pour plus d'informations concernant les utilisations des produits et mises à jour de micrologiciel. Pour toutes questions individuelles, veuillez nous contacter en ligne et nous nous efforcerons de vous aider du mieux possible.

### + Le lecteur ne s'allume pas.

Si la batterie est complètement déchargée, chargez-la avant de mettre le lecteur en marche. Le temps de charge peut varier en fonction de l'état de décharge de la batterie.

### + Je n'entends aucun son

Assurez-vous que le volume n'est pas réglé sur "0". Assurez-vous que le lecteur contient un fichier. Si le lecteur ne contient pas de fichier, vous n'entendrez aucun son. Veuillez noter que des fichiers corrompus produisent une lecture bruyante et irrégulière. Assurez-vous que les écouteurs sont correctement branchés. Des impuretés dans la prise d'écouteurs peuvent causer du bruit.

### + Les fichiers que j'ai mémorisés ne figurent pas dans la liste.

Chaque mode affiche une liste des fichiers lisibles uniquement. Pour visualiser tous les fichiers que vous avez mémorisés, sélectionnez le mode Navigateur. Veuillez noter que le dossier System n'apparaîtra pas dans le Navigateur.

### + Le bloc à effleurement et les touches ne fonctionnent pas correctement.

Assurez-vous que le bouton de mise sous/hors tension n'est pas mis sur VERROUILLAGE.

### + J'aimerais régler l'appareil sur les réglages par défaut usine.

Réglages ▶ Système ▶ Défaut de chargement : Rétablir les paramètres par défaut.

## + Dépannage Dépannage

### + Réglages ▶ Système ▶ Défaut de chargement : Rétablir les paramètres par défaut.

Si vous avez défini une langue système que vous ne comprenez pas, connectez l'appareil à votre ordinateur, supprimez le dossier 'SYSTEM' de l'appareil, puis redémarrez l'appareil. Vous pourrez sélectionner la langue comme lors de la configuration initiale.

\* Si vous avez défini des profils EQ d'utilisateur, sauvegardez les profils avant la suppression.

### + L'ordinateur ne reconnaît pas le lecteur lorsqu'il est raccordé.

Si la connexion est instable en raison de fréquentes coupures, connecter l'appareil directement au port USB sur le tableau principal du PC.

### + La capacité de mémoire du lecteur est différente ou plus petite que la capacité spécifiée.

La capacité de mémoire indiquée par Windows peut différer de la capacité indiquée par le fabricant de la mémoire. La capacité réelle sera être réduite par rapport à la capacité initiale car un certain espace de la mémoire devrait être utilisée pour le système pour le fonctionnement normal.

### + Le lecteur ne lit pas correctement lorsque la mémoire est pleine.

Une partie de la mémoire de l'appareil est utilisée pour les paramètres et la mémoire vive. Si les fichiers sont sauvegardés dans cet espace, l'appareil peut ne pas fonctionner correctement. Il est donc conseillé de laisser au minimum 100 Mo de mémoire libre lors de l'utilisation de l'appareil.

### + Après formatage de l'appareil sur mon PC, il ne peut plus être lu par mon PC, la mémoire est réduite ou la vitesse de transfert des fichiers est ralentie.

iAUDIO HiFi - 23 La mémoire intégrée de l'appareil a été préformatée et ne nécessite pas de formatage supplémentaire. Cependant, s'il est nécessaire de formater l'appareil, utilisez la fonction de formatage de la mémoire interne incluse dans l'appareil ; si vous choisissez de formater l'appareil en le connectant à un PC par le biais d'un câble USB, utilisez un utilitaire qui prend en charge le formatage FAT32 grande capacité afin d'éviter toute réduction de la mémoire ou de la vitesse. Le stockage (64Go ou plus) doivent être formatées à l'aide d'un outil de formatage FAT32 (par exemple, guiformat) pour être correctement reconnues. (Une taille d'unité d'allocation de 32Ko est recommandée.) Ce produit ne prend pas en charge le formatage sur MAC OS.

DIGITAL PRIDE

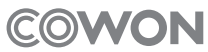

www.COWON.com